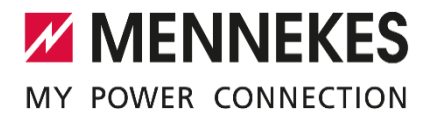

## Verbindung eines AMTRON® Compact 2.0s mit dem nymea:energy Gateway über Modbus RTU

**Die folgende Beschreibung erklärt die Kopplung einer MENNEKES Ladestation mit einer PV-Anlage mit Hilfe eines zusätzlichen Energiemanagers (EMS) um zum Beispiel solares Überschussladen zu realisieren.**

Folgende Komponenten werden benötigt:

- Nymea:energy Gateway
- USB auf RS485 Adapter
- Ggf. USB-auf-Ethernet Adapter und USB Y-Kabel

Um den nymea:energy ins Heimnetz einzubinden kann ein vorhandenes WLAN oder ein LAN-Anschluss genutzt werden. Für den LAN-Anschluss wird der USB-auf-Ethernet Adapter benötigt. Um diesen gleichzeitig mit dem RS485 Adapter anzuschließen sollte zusätzlich das USB Y-Kabel genutzt werden.

Der AMTRON Compact 2.0s kann ganz einfach mit dem nymea:energy Gateway verbunden werden. Dazu wird laut Kapitel 5.7 der AMTRON Compact 2.0s Installationsanleitung eine Datenleitung am AMTRON angeschlossen. Am nymea:energy Gateway wird dazu der USB-auf-RS485 Adapter benötigt. Bitte bei beiden Anschlüssen auf die richtige Polung an den Klemmen A und B achten. Geeignete Leitungen für diese Verbindung sind ebenfalls in der Installationsanleitung im Kapitel 5.7 genannt.

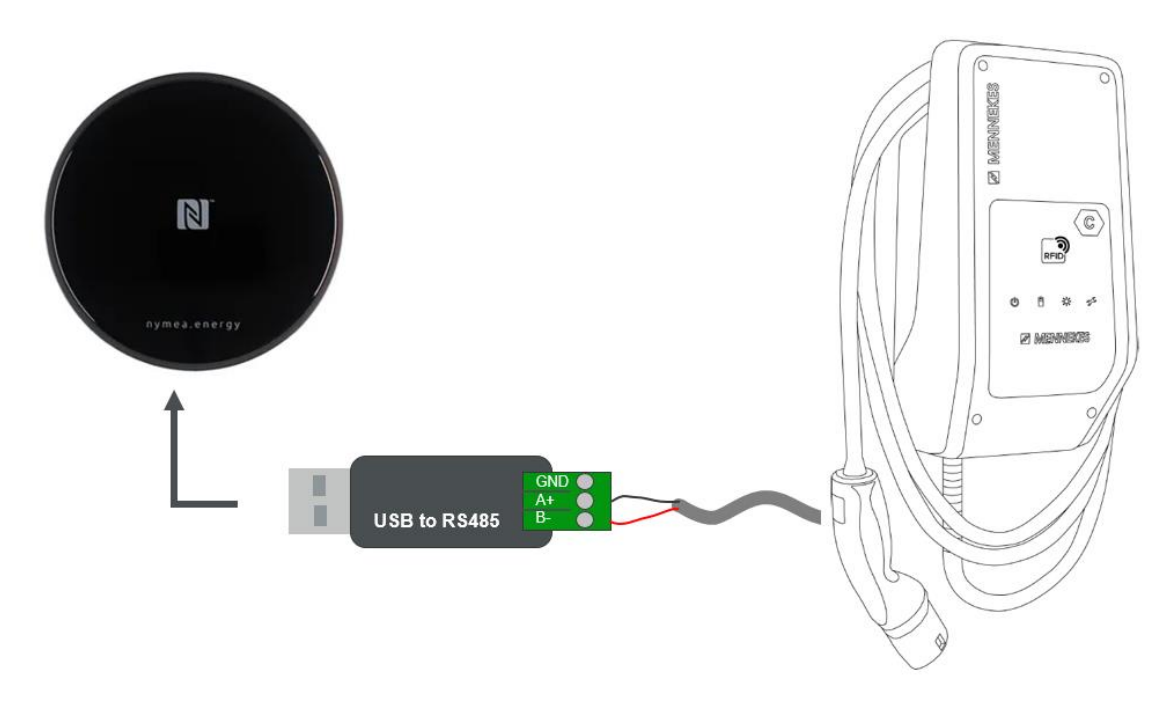

Bild 1: Anscgluss AMTRON Compact 2.0s and den nymea:energy Gateway

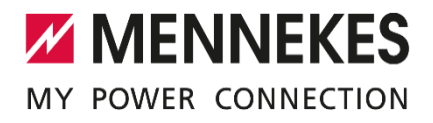

Der Anschluss A+ am USB-Adapter ist an die Klemme 7 A+ am AMTRON anzuschließen. Der Anschluss B- dann entsprechend an die Klemme 8 B- am AMTRON.

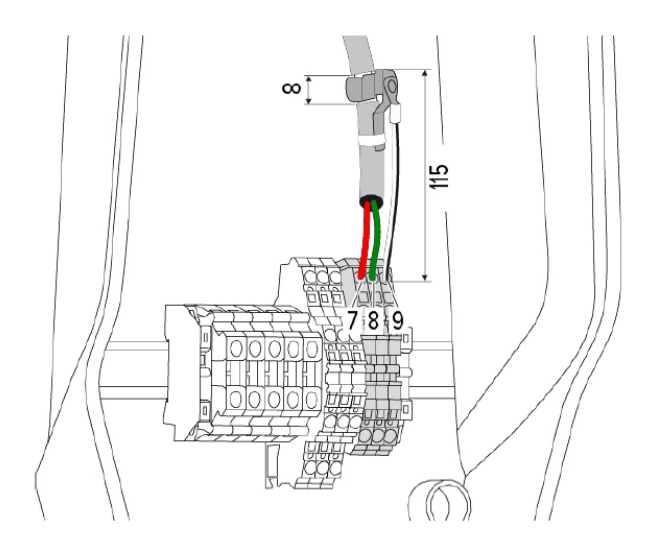

Bild 2: Anschluss der 2-Drahtleitung am AMTRON Compact 2.0s

Um die Einstellungen zu komplettieren, müssen nun noch die DIP-Schalter 4 (Modbus) und 5 (Satellite) der Schalterreihe 1 auf "on" gestellt werden.

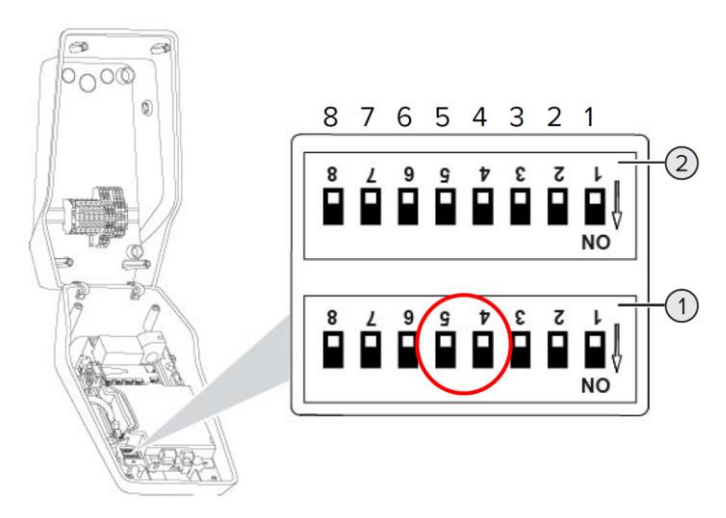

Bild 3: Einstellung der DIP Schalter

Das nymea:energy Gateway nun mit Hilfe der App nach Anleitung in Betrieb nehmen: <https://www.nymea.energy/> -> Private Anwender -> Installation

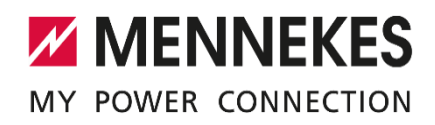

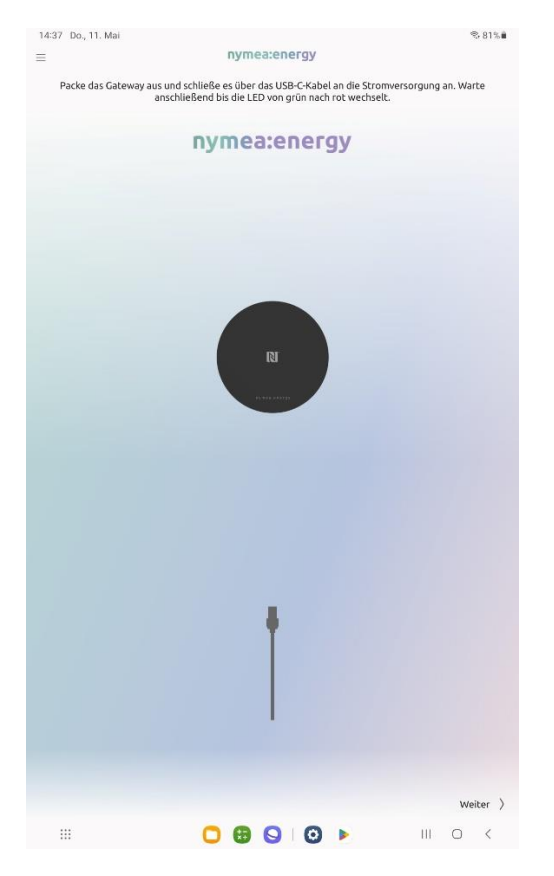

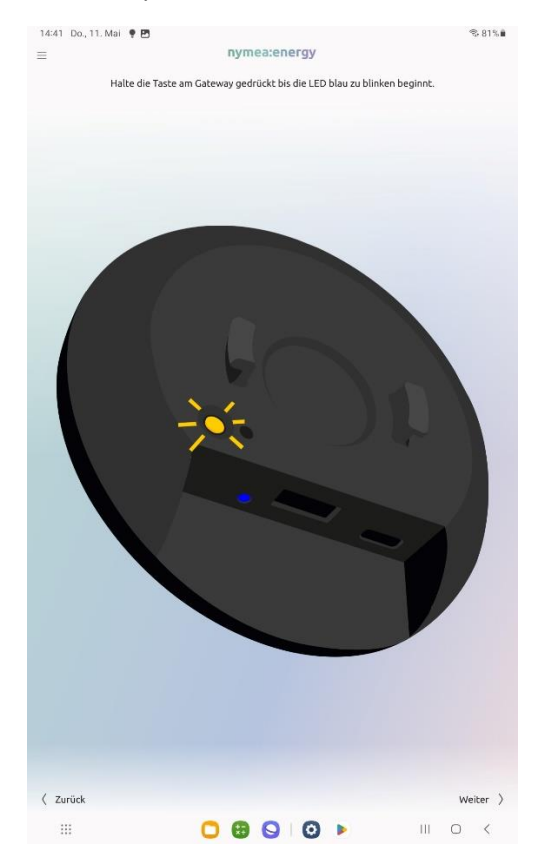

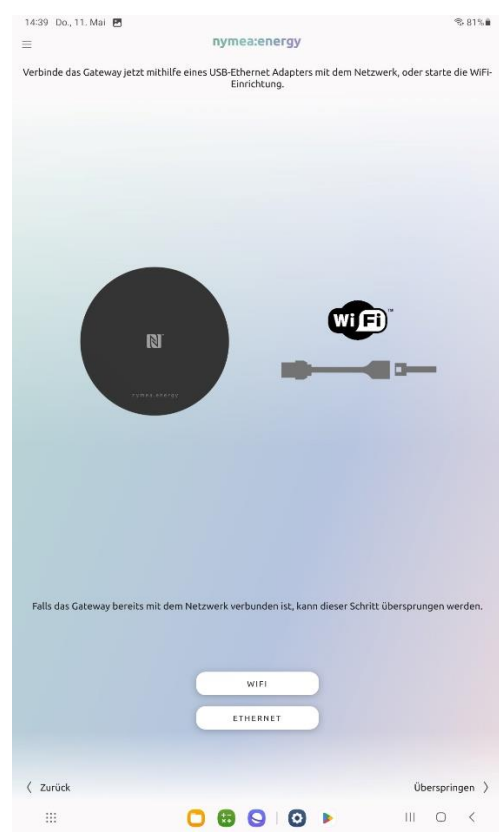

## Gerät auspacken und Netzteil anschließen Gerät mit dem WLAN oder LAN verbinden

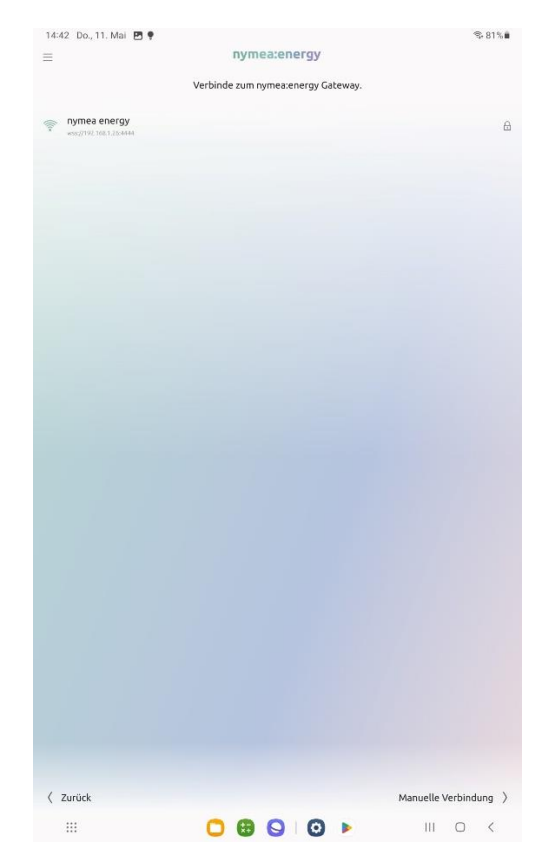

Kopplung am Gerät starten Gerät in der App auswählen

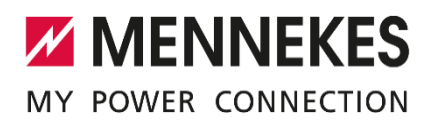

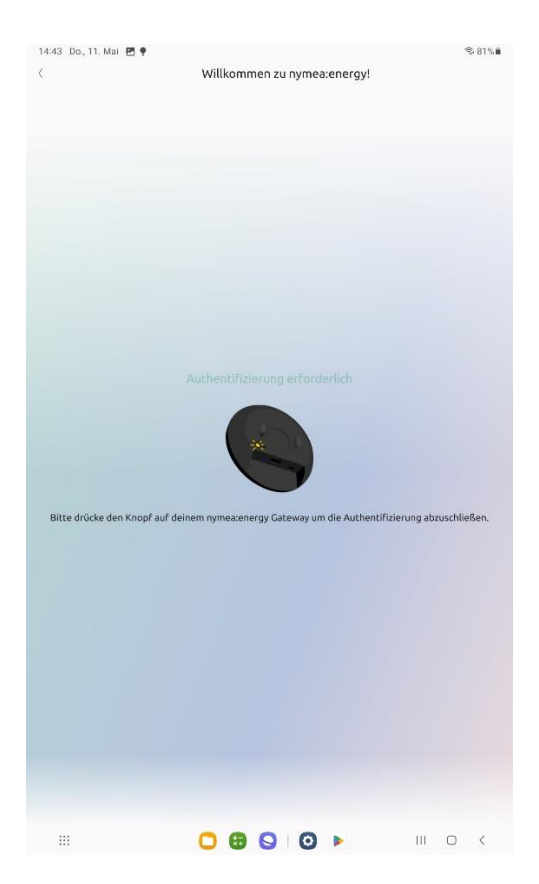

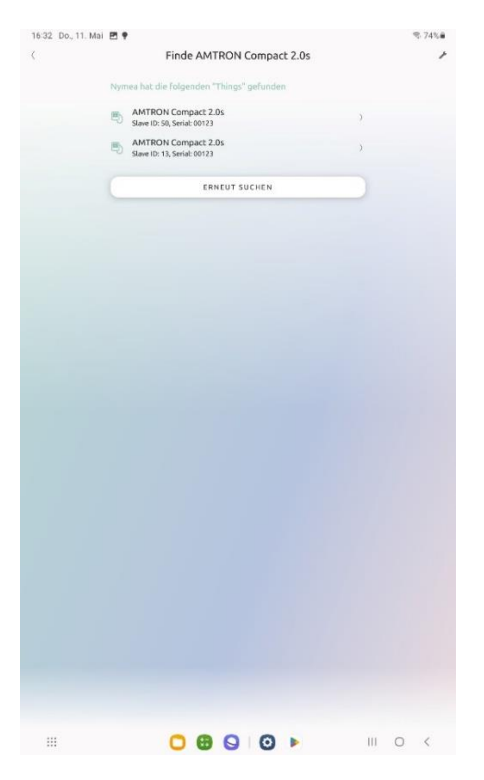

Unter "Things" weitere Geräte suchen und den AMTRON Compact 2.0s auswählen.

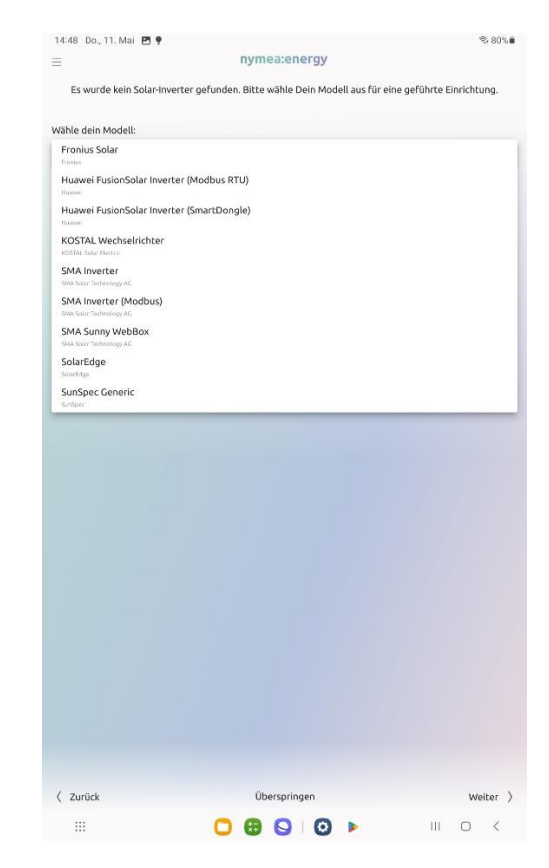

Kopplung bestätigen eine PV-Wechselrichter im Heimnetz suchen und auswählen

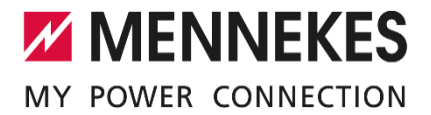

Sollen mehr als 1 (bis zu 5) AMTRON Compact 2.0s an das nymea:energy Gateway angeschlossen werden, muss bei den weiteren Wallboxen die sog. Slave ID mit Hilfe des Konfigurationskabels und der Konfigurationssoftware geändert werden. Mögliche Werte sind 11, 12, 13, 14 und 50.

Danach können in der nymea App noch weitere Einstellungen, z.B. zum genutzten Fahrzeug oder auch zu dynamischen Stromtarifen gemacht werden.

Alle Details und Beschreibungen sind jeweils von den aktuellen Softwareständen zum Zeitpunkt der Erstellung dieses Dokuments abhängig und können bei entsprechenden zukünftigen Updates variieren.

Arbeiten an den geöffneten Geräten dürfen nur durch eine Elektrofachkraft durchgeführt werden.